#### **Versión:** 02

## 175 **IN-GEHA Instructivo de Usuario para Pagar y Generar Certificado de Paz y Salvo del Documento de Cobro del Impuesto Predial Unificado a Través del Portal Web**

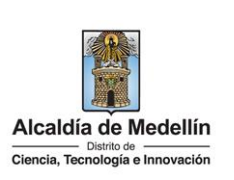

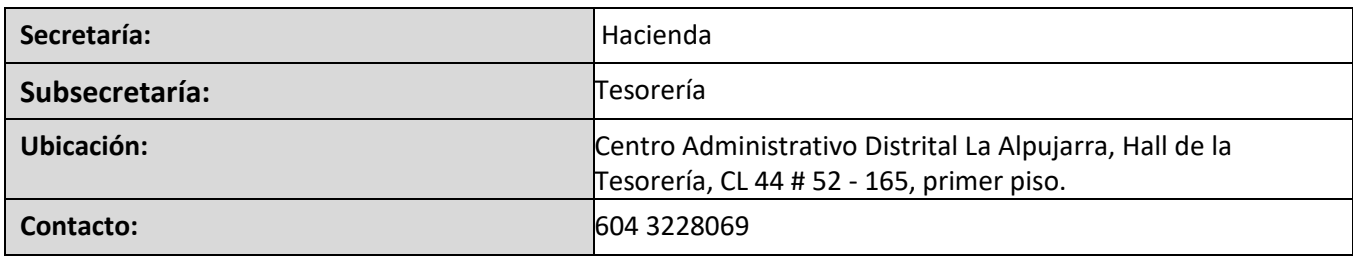

#### **Descripción (En que consiste):**

Este documento describe los pasos para pagar, generar certificado de paz y salvo del documento de cobro del impuesto Predial Unificado a través del portal Web del Distrito Especial de Ciencia, Tecnología e Innovación de Medellín.

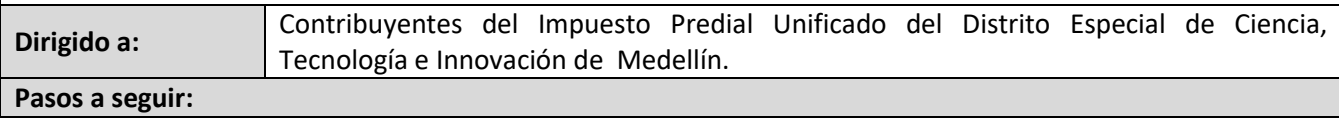

#### **1. INGRESAR AL PORTAL**

Ingresa a la página web del Distrito Especial de Ciencia, Tecnología e Innovación de Medellín www.medellin.gov.co. En la parte superior derecha, hace clic en la opción "Tramites y Servicios"

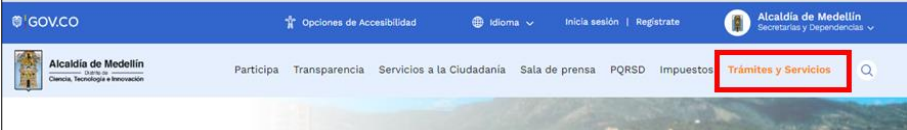

### **2. BUSCAR TRÁMITE DEL DOCUMENTO DE COBRO DEL IMPUESTO PREDIAL UNIFICADO**

Opción 1:

Buscar el trámite por el nombre: diligencia el nombre del trámite: "Impuesto predial y hace clic en el botón "Lupa" .

La impresión o copia magnética de este documento se considera "**COPIA NO CONTROLADA**". Sólo se garantiza la actualización de esta documentación en el sitio ISOLUCIÓN Alcaldía de Medellín.

**Versión:** 02

175 **IN-GEHA Instructivo de Usuario para Pagar y Generar Certificado de Paz y Salvo del Documento de Cobro del Impuesto Predial Unificado a Través del Portal Web** 

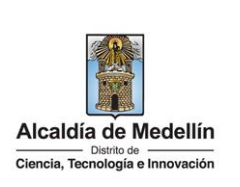

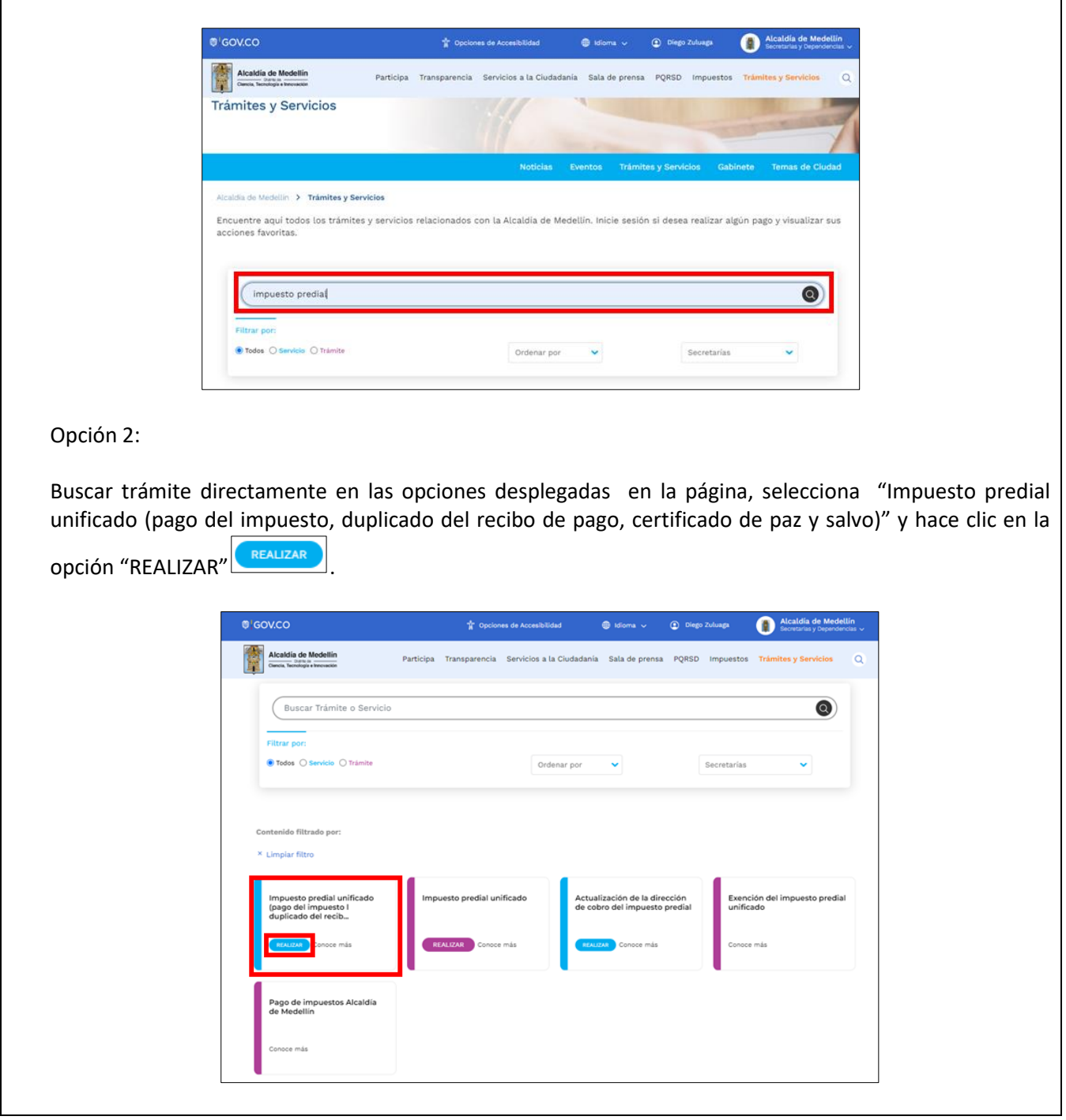

IN-GEHA-175, Versión 02.

**Código:** IN-GEHA-175 **IN-GEHA Instructivo de Usuario para Pagar y Generar Certificado de Paz y Salvo Versión:** 02 **del Documento de Cobro del Impuesto Predial**  Alcaldía de Medellín Distrito de - Ciencia, Tecnología e Innovación **Unificado a Través del Portal Web**  Impuesto predial unificado (pago del impuesto l duplicado del recib... **REALIZAR** Conoce más Opción 3: Ingresa a la página Web del Distrito Especial de Ciencia, Tecnología e Innovación de Medellín [www.medellin.gov.co](http://www.medellin.gov.co/), en la parte inferior busca la zona "Impuestos Medellín", selecciona la opción "Zona Predial" y hace clic en el botón "PAGA TU PREDIAL". **Impuestos Medellín**  $=$ Se Ś 噕 М **Beneficio ley 2277** Botón paga fácil Zona predial Zona ICA ira obtener un descu l detalle y gestiona t ra y paga tus **AZ CLIC Y PAGA** LARA Y PAGA ICA Para cualquiera de las tres opciones la página direcciona a iniciar sesión en el Portal Web. **3. INICIAR SESION EN EL PORTAL** Para poder acceder al servicio de Documento de Cobro Predial Unificado es necesario iniciar sesión en el Portal. Visualiza ventana "Ingresa tus datos para iniciar sesión"IN-GEHA-175, Versión 02.

La impresión o copia magnética de este documento se considera "**COPIA NO CONTROLADA**". Sólo se garantiza la actualización de esta documentación en el sitio ISOLUCIÓN Alcaldía de Medellín.

**Versión:** 02

175 **IN-GEHA Instructivo de Usuario para Pagar y Generar Certificado de Paz y Salvo del Documento de Cobro del Impuesto Predial Unificado a Través del Portal Web** 

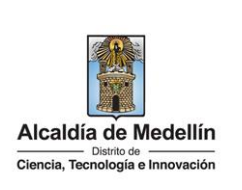

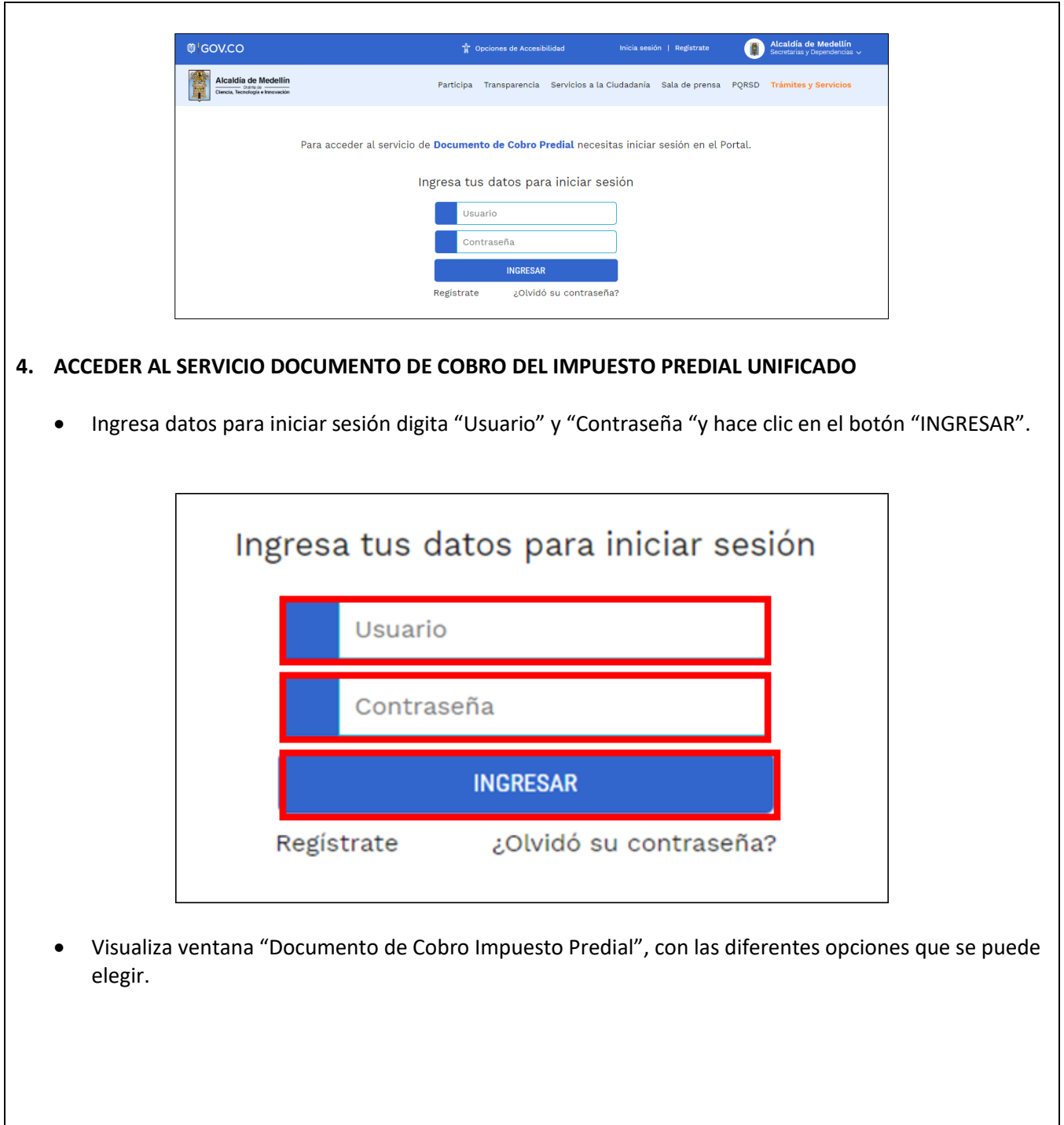

La impresión o copia magnética de este documento se considera "**COPIA NO CONTROLADA**". Sólo se garantiza la actualización de esta documentación en el sitio ISOLUCIÓN Alcaldía de Medellín.

**Versión:** 02

175 **IN-GEHA Instructivo de Usuario para Pagar y Generar Certificado de Paz y Salvo del Documento de Cobro del Impuesto Predial Unificado a Través del Portal Web** 

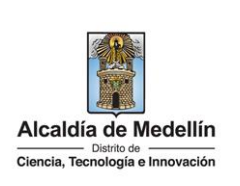

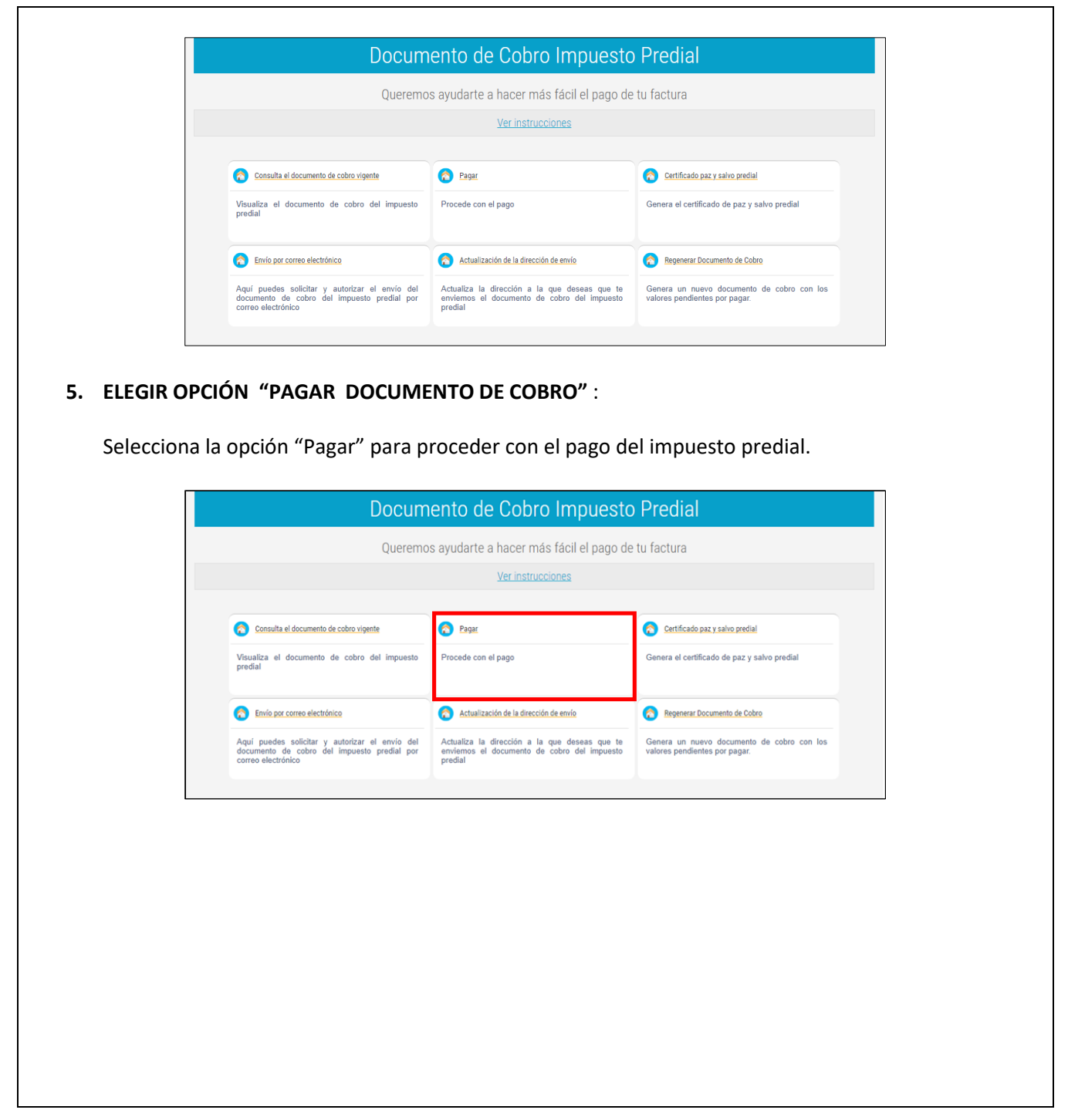

IN-GEHA-175, Versión 02.

**Versión:** 02

175 **IN-GEHA Instructivo de Usuario para Pagar y Generar Certificado de Paz y Salvo del Documento de Cobro del Impuesto Predial Unificado a Través del Portal Web** 

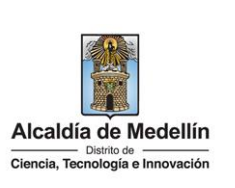

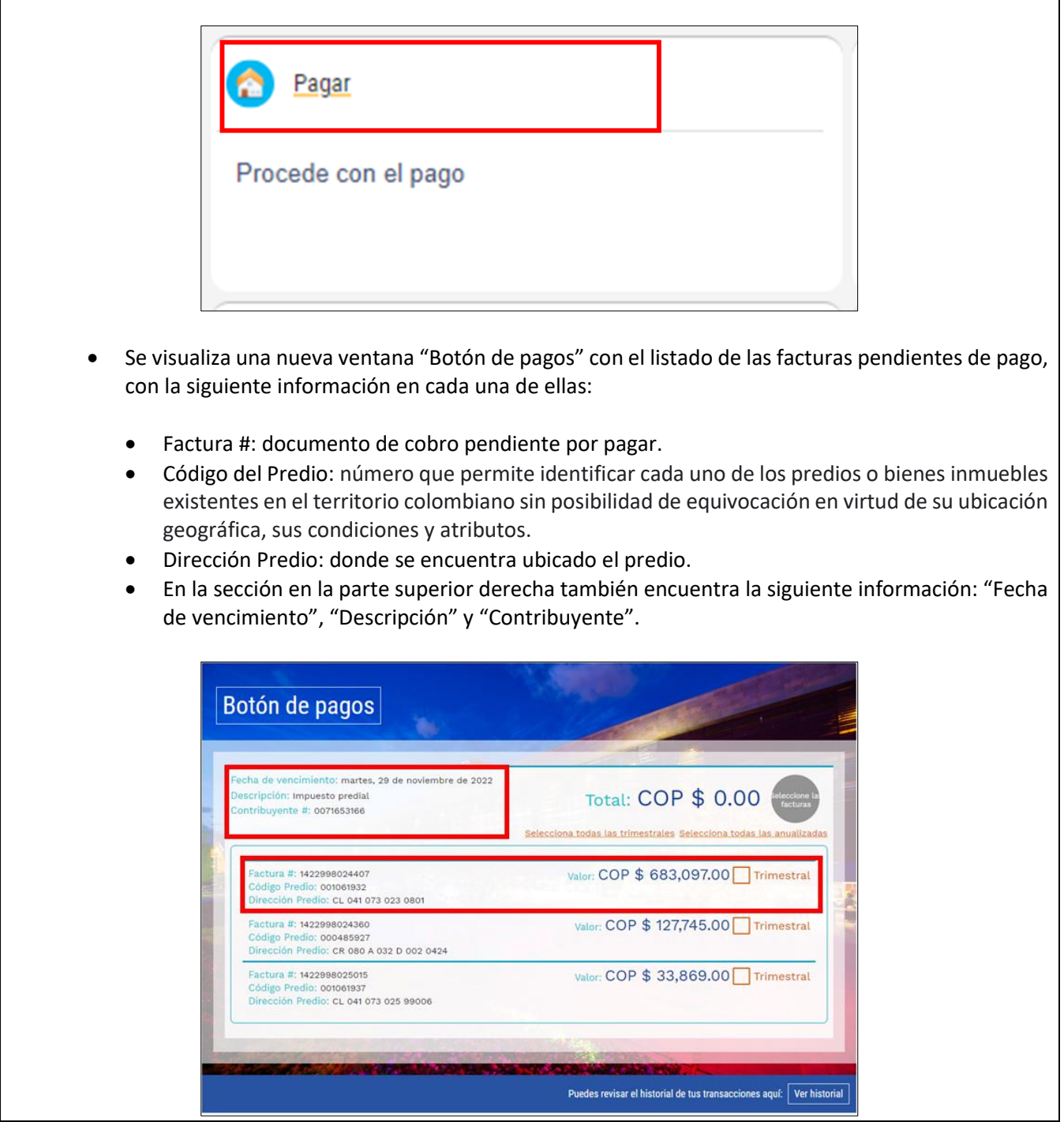

IN-GEHA-175, Versión 02.

**Versión:** 02

175 **IN-GEHA Instructivo de Usuario para Pagar y Generar Certificado de Paz y Salvo del Documento de Cobro del Impuesto Predial Unificado a Través del Portal Web** 

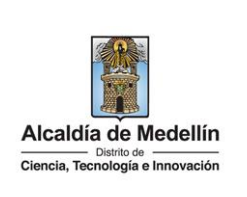

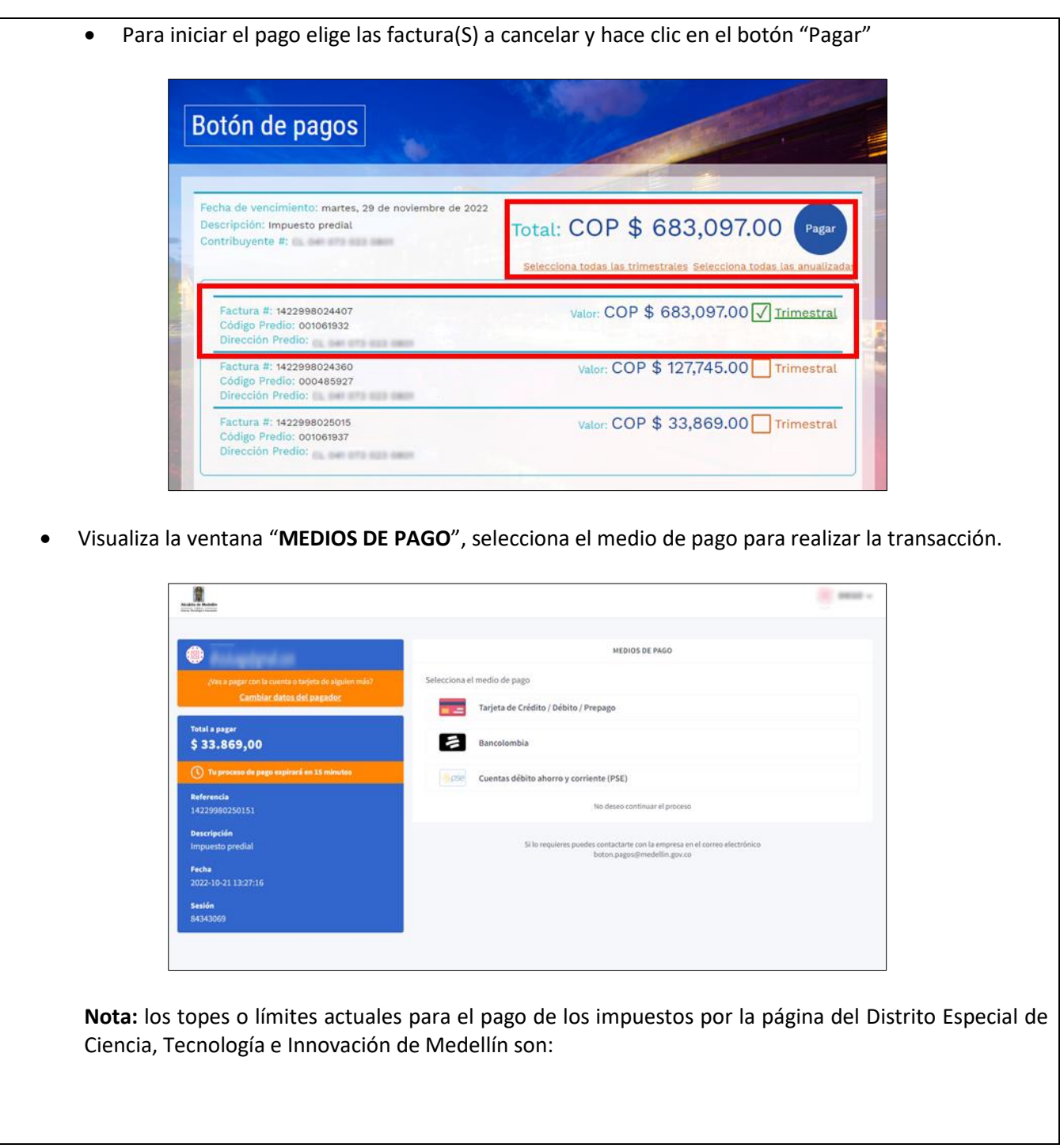

La impresión o copia magnética de este documento se considera "**COPIA NO CONTROLADA**". Sólo se garantiza la actualización de esta documentación en el sitio ISOLUCIÓN Alcaldía de Medellín.

**Versión:** 02

## 175 **IN-GEHA Instructivo de Usuario para Pagar y Generar Certificado de Paz y Salvo del Documento de Cobro del Impuesto Predial Unificado a Través del Portal Web**

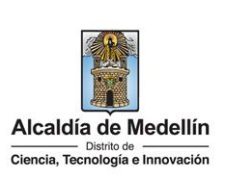

**Pagos con PSE: Débito a cuenta de ahorro /corriente**:

- Persona natural: hasta \$6.800.000.000,00.
- Persona Jurídica: hasta \$104.714.000.000,00.

#### **Pagos con Tarjeta Crédito:**

- El valor máximo por pago es de \$32.000.000,00.
- El número máximo de tarjetas por cliente al mes: Dos (2) tarjetas.
- El número máximo de tarjetas por cliente al año: cinco (5) tarjetas.
- El número de transacciones por cliente al mes: cinco (5).
- **Si el pago se va a realizar con tarjeta de crédito**:

Elige la opción "**Tarjeta Crédito/Prepago**" **...** Tarjeta de Crédito/Prepago

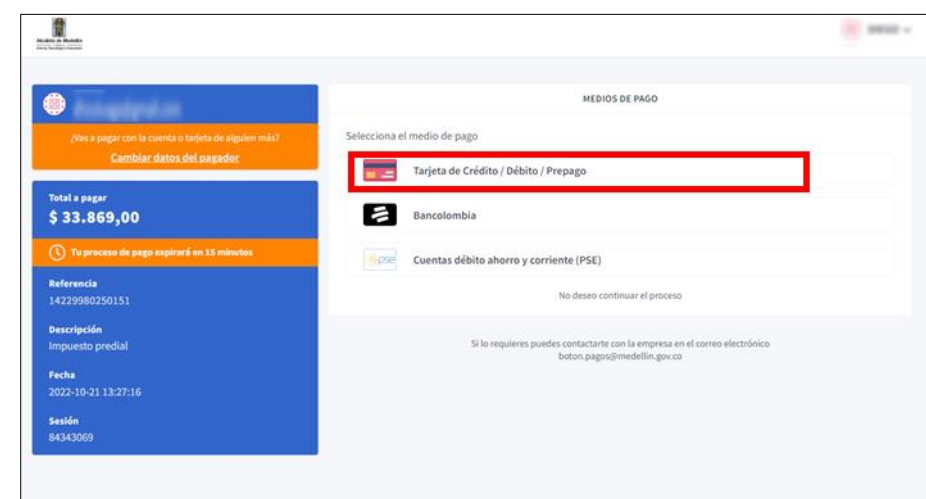

- Visualiza la ventana " **DATOS DE LA TARJETA**" y diligencia los siguientes campos:
	- **Número de la tarjeta de crédito**: digita el número de la tarjeta de crédito a utilizar.
	- **Fecha de vencimiento**: digita la fecha de vencimiento que aparece en la tarjeta de crédito.
	- **Código de seguridad**: digita el código de seguridad que aparece en la tarjeta.
	- **Hace clic en el botón "CONTINUAR"** CONTINUAR

IN-GEHA-175, Versión 02.

La impresión o copia magnética de este documento se considera "**COPIA NO CONTROLADA**". Sólo se garantiza la actualización de esta documentación en el sitio ISOLUCIÓN Alcaldía de Medellín.

**Versión:** 02

175 **IN-GEHA Instructivo de Usuario para Pagar y Generar Certificado de Paz y Salvo del Documento de Cobro del Impuesto Predial Unificado a Través del Portal Web** 

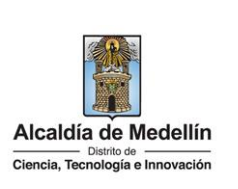

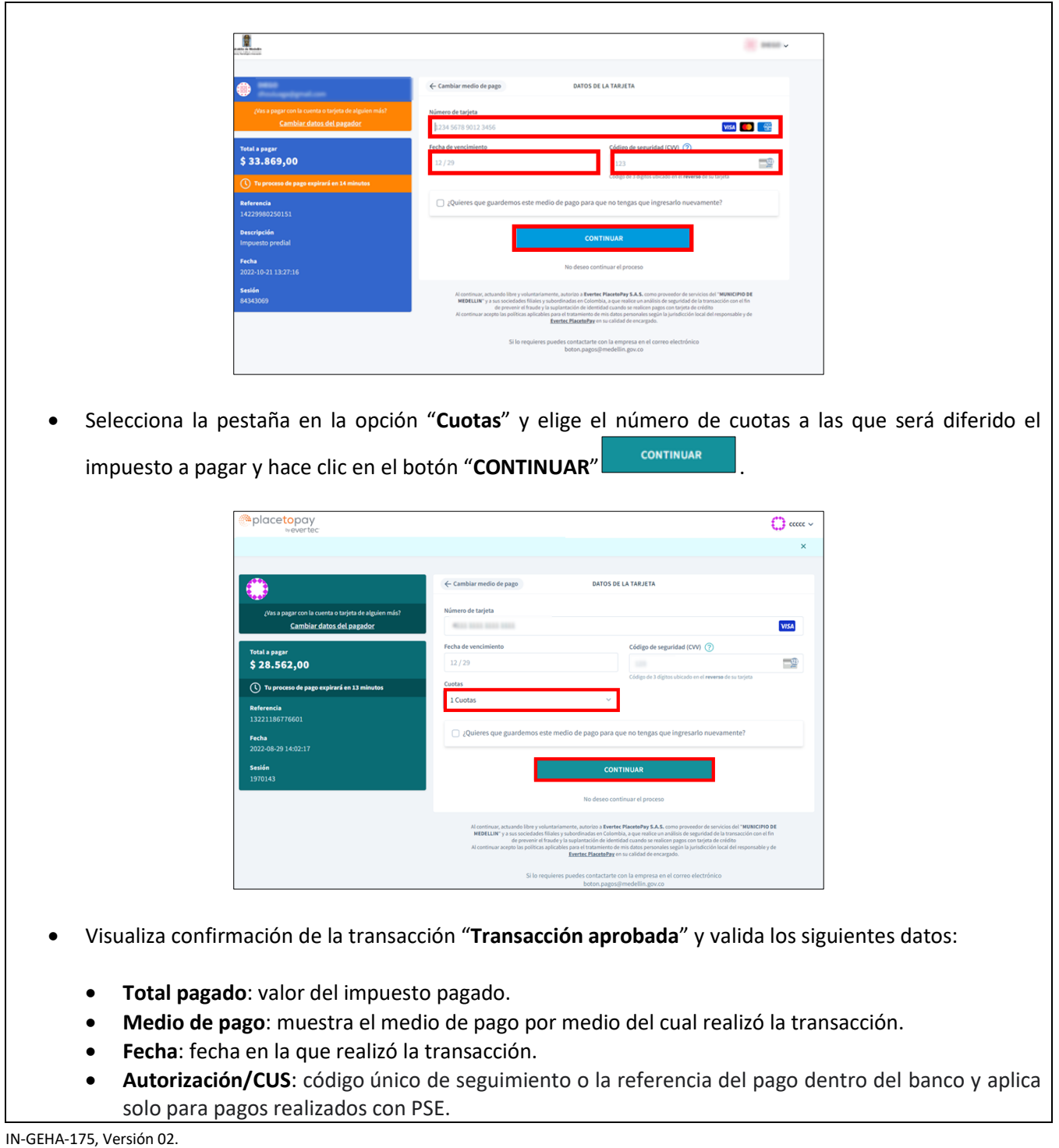

**Versión:** 02

175 **IN-GEHA Instructivo de Usuario para Pagar y Generar Certificado de Paz y Salvo del Documento de Cobro del Impuesto Predial Unificado a Través del Portal Web** 

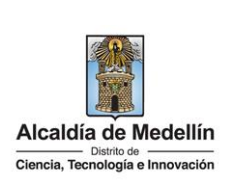

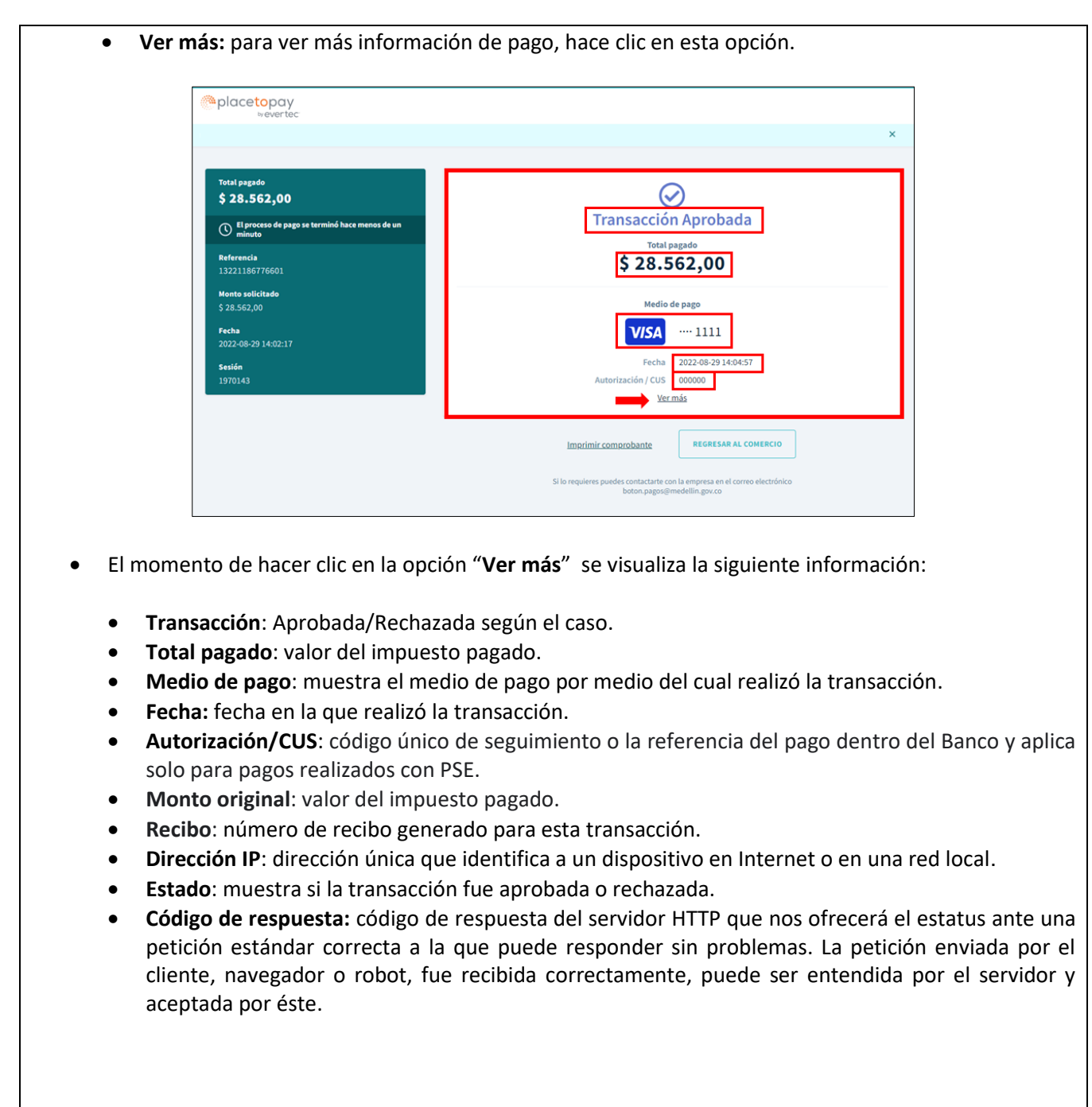

La impresión o copia magnética de este documento se considera "**COPIA NO CONTROLADA**". Sólo se garantiza la actualización de esta documentación en el sitio ISOLUCIÓN Alcaldía de Medellín.

**Versión:** 02

175 **IN-GEHA Instructivo de Usuario para Pagar y Generar Certificado de Paz y Salvo del Documento de Cobro del Impuesto Predial Unificado a Través del Portal Web** 

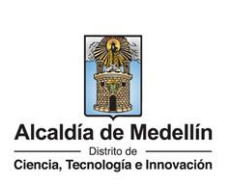

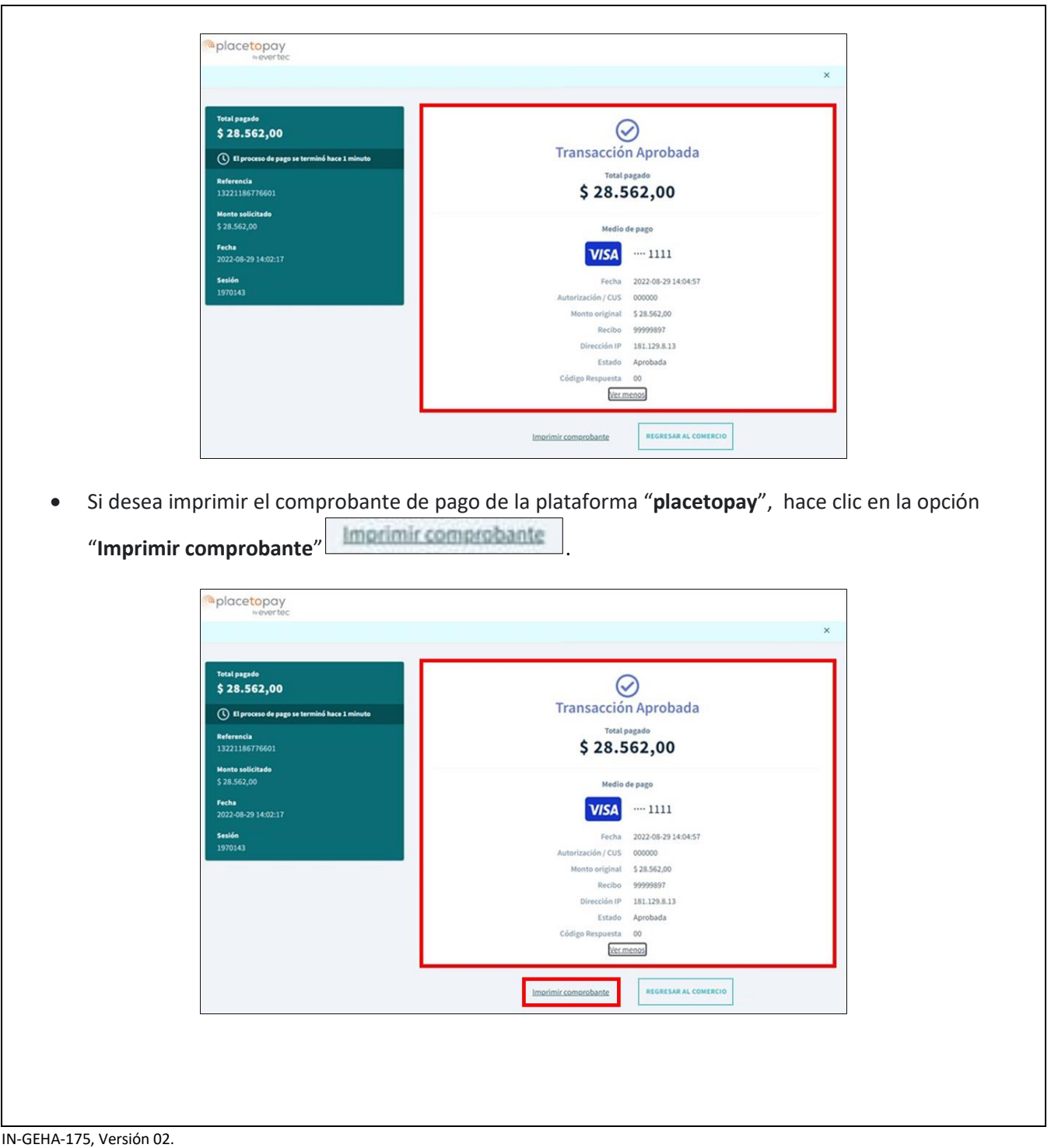

La impresión o copia magnética de este documento se considera "**COPIA NO CONTROLADA**". Sólo se garantiza la actualización de esta documentación en el sitio ISOLUCIÓN Alcaldía de Medellín.

**Versión:** 02

175 **IN-GEHA Instructivo de Usuario para Pagar y Generar Certificado de Paz y Salvo del Documento de Cobro del Impuesto Predial Unificado a Través del Portal Web** 

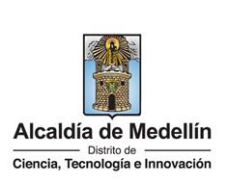

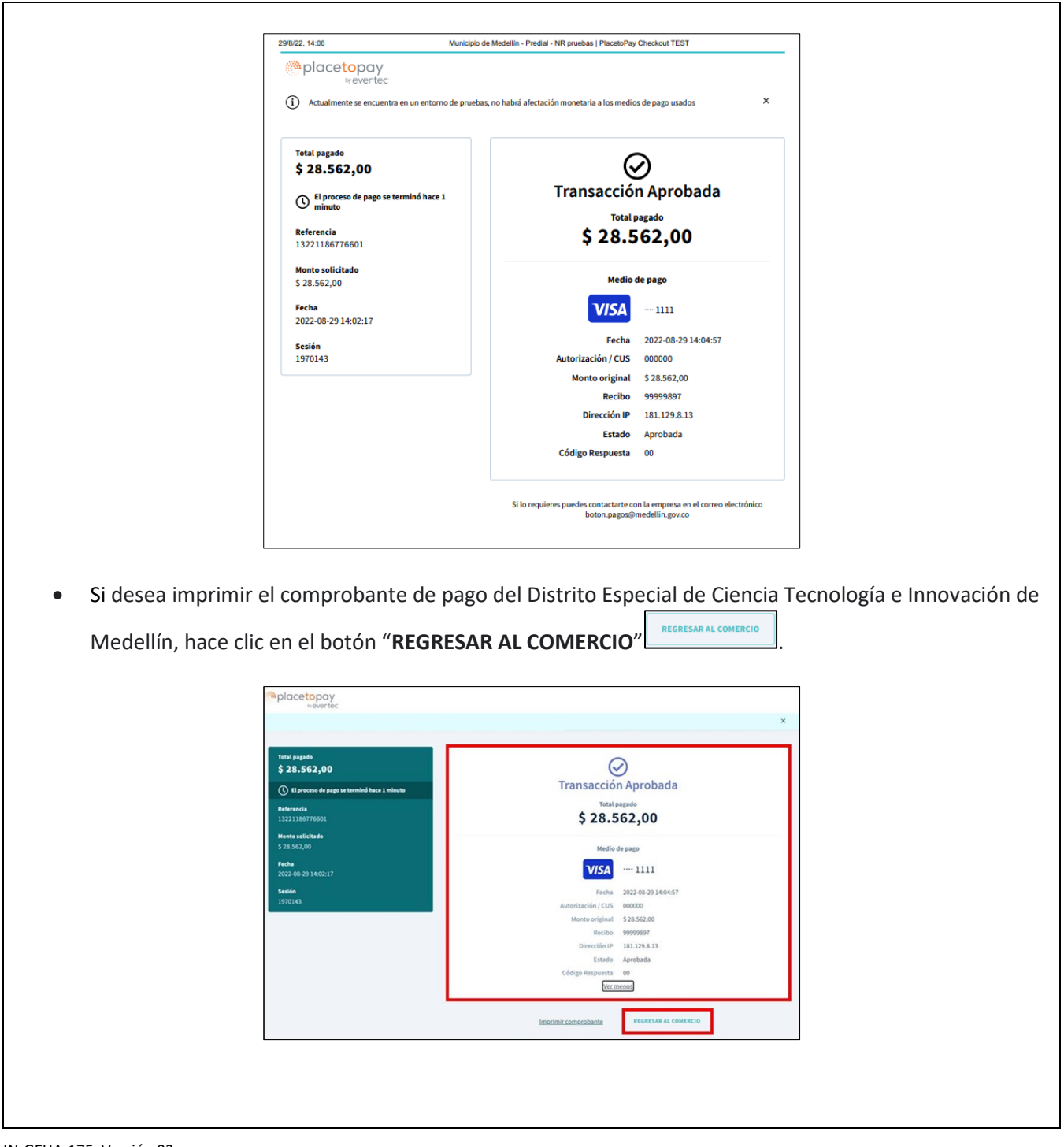

La impresión o copia magnética de este documento se considera "**COPIA NO CONTROLADA**". Sólo se garantiza la actualización de esta documentación en el sitio ISOLUCIÓN Alcaldía de Medellín.

**Versión:** 02

175 **IN-GEHA Instructivo de Usuario para Pagar y Generar Certificado de Paz y Salvo del Documento de Cobro del Impuesto Predial Unificado a Través del Portal Web** 

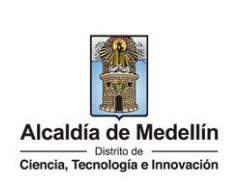

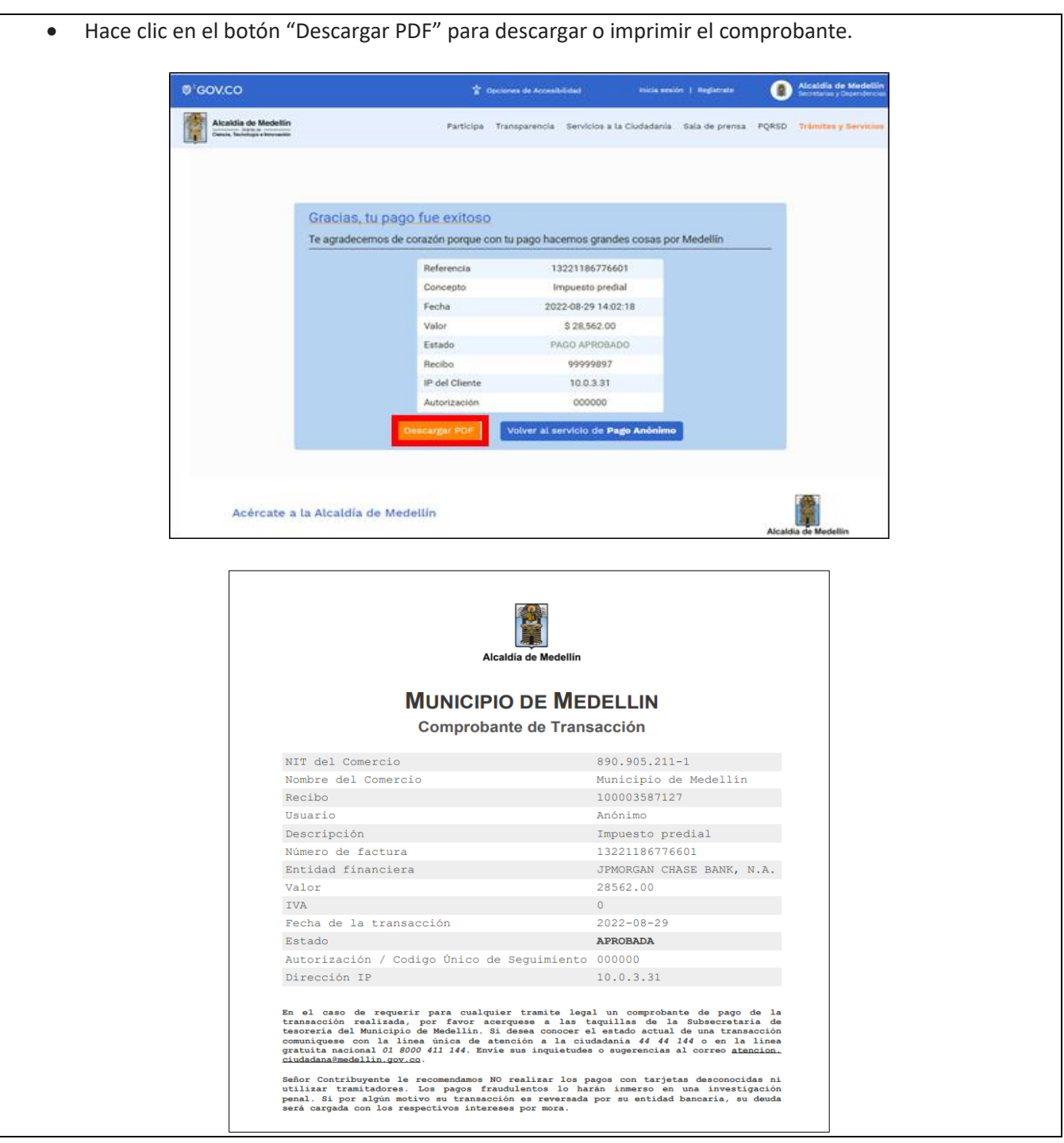

IN-GEHA-175, Versión 02.

**Versión:** 02

175 **IN-GEHA Instructivo de Usuario para Pagar y Generar Certificado de Paz y Salvo del Documento de Cobro del Impuesto Predial Unificado a Través del Portal Web** 

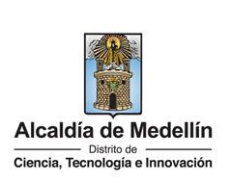

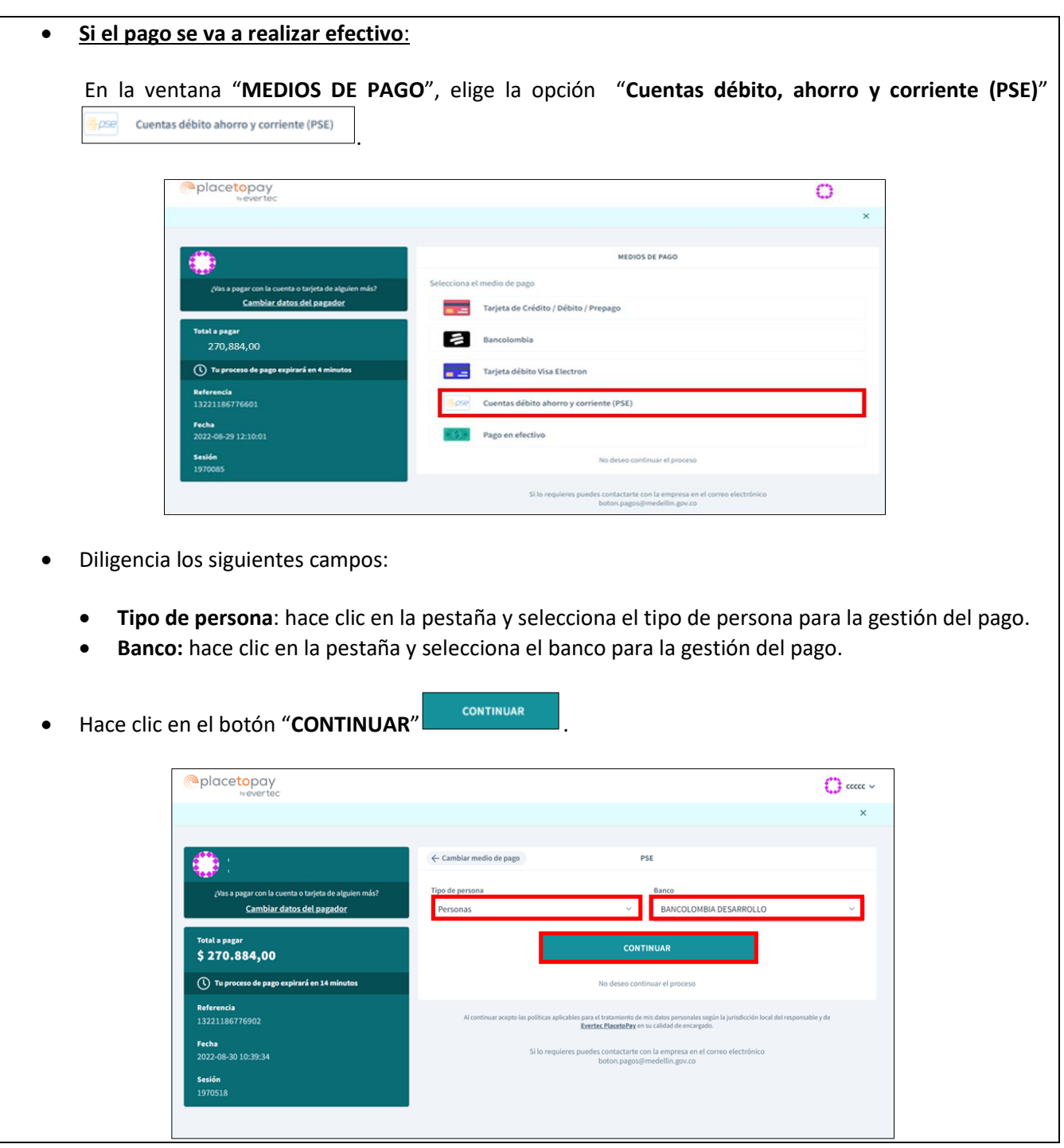

IN-GEHA-175, Versión 02.

**Versión:** 02

# 175 **IN-GEHA Instructivo de Usuario para Pagar y Generar Certificado de Paz y Salvo del Documento de Cobro del Impuesto Predial Unificado a Través del Portal Web**

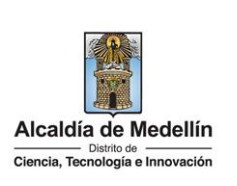

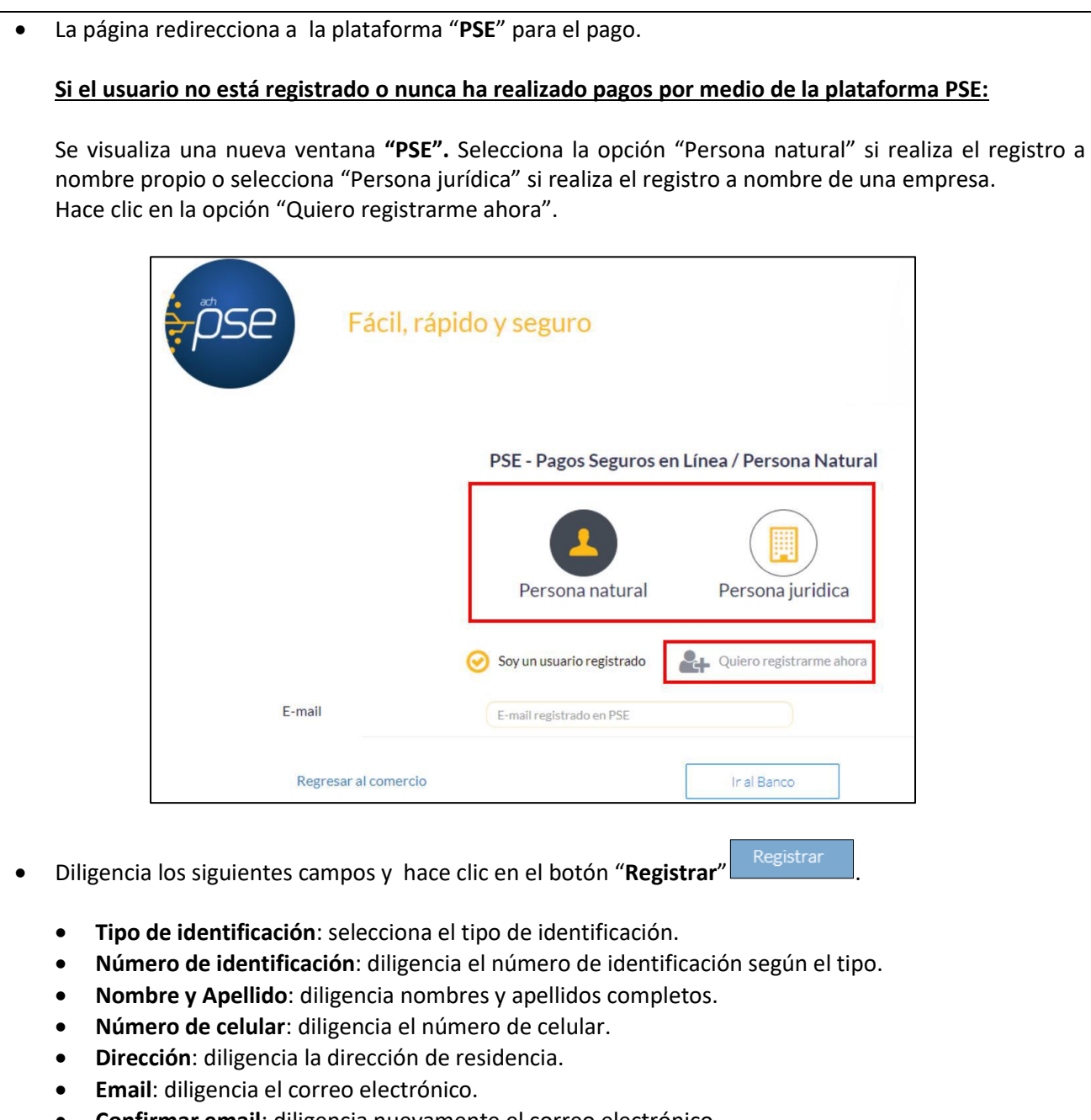

- **Confirmar email**: diligencia nuevamente el correo electrónico.
- **Pregunta de seguridad**: selecciona la pregunta que prefiera para en caso de que lo requiera recordar su cuenta en caso de olvido.

IN-GEHA-175, Versión 02.

**Versión:** 02

## 175 **IN-GEHA Instructivo de Usuario para Pagar y Generar Certificado de Paz y Salvo del Documento de Cobro del Impuesto Predial Unificado a Través del Portal Web**

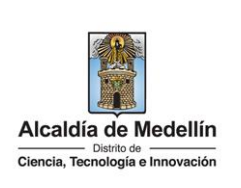

- **Respuesta:** diligencia la respuesta a la pregunta que seleccionó en el campo anterior.
- **Marca opción (obligatoria)**: "he leído y acepto el tratamiento de mis datos personales".
- **Marca opción (obligatoria)**: "he leído y acepto los términos y condiciones".
- **Marca opción (no es obligatorio)**: "Quiero mantenerme al día con las novedades de PSE".

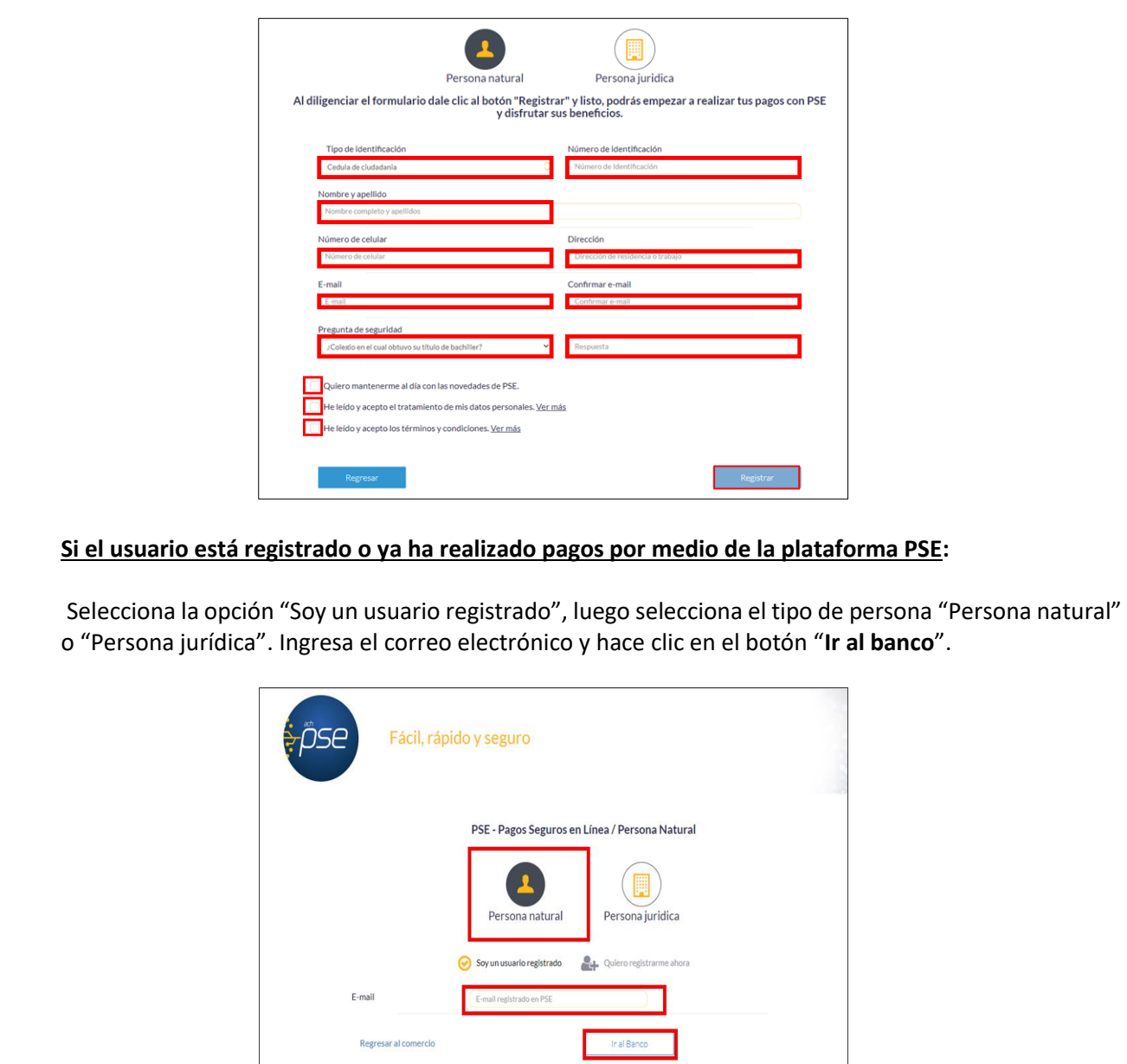

IN-GEHA-175, Versión 02.

**Versión:** 02

## 175 **IN-GEHA Instructivo de Usuario para Pagar y Generar Certificado de Paz y Salvo del Documento de Cobro del Impuesto Predial Unificado a Través del Portal Web**

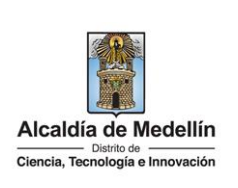

**Nota**: según el banco seleccionado, diligencia la información solicitada. Para fines ilustrativos de este instructivo, se realiza el pago por medio de la Entidad Financiera Bancolombia.

- Visualiza una nueva ventana.
- En el campo "**Tipo de Cliente**" selecciona si es persona natural o jurídica.
- En el campo **"Ingrese su Usuario"**, digita el usuario registrado en la Entidad Financiera.

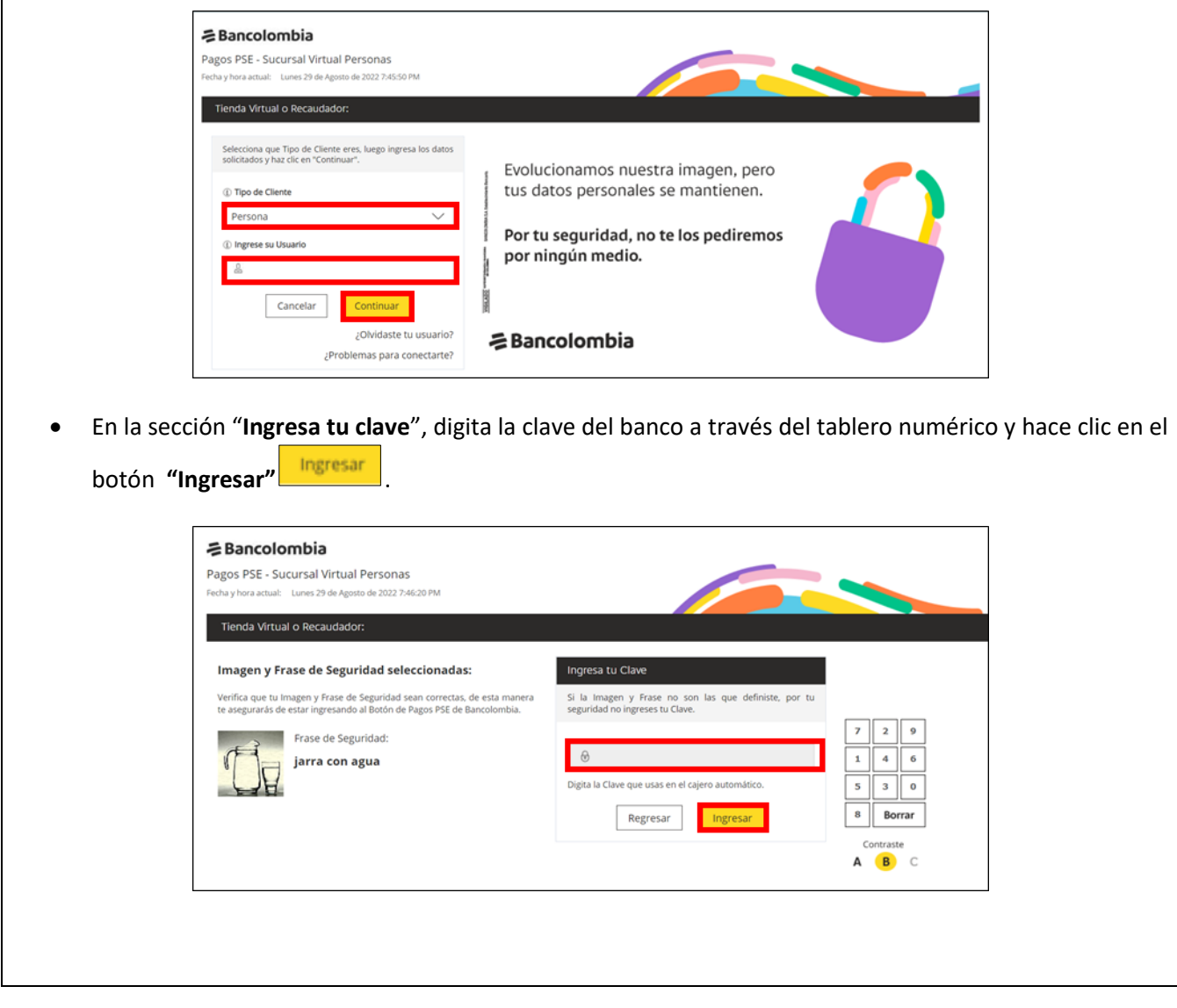

IN-GEHA-175, Versión 02.

**Versión:** 02

175 **IN-GEHA Instructivo de Usuario para Pagar y Generar Certificado de Paz y Salvo del Documento de Cobro del Impuesto Predial Unificado a Través del Portal Web** 

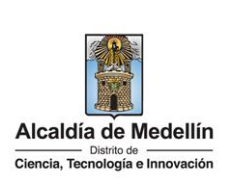

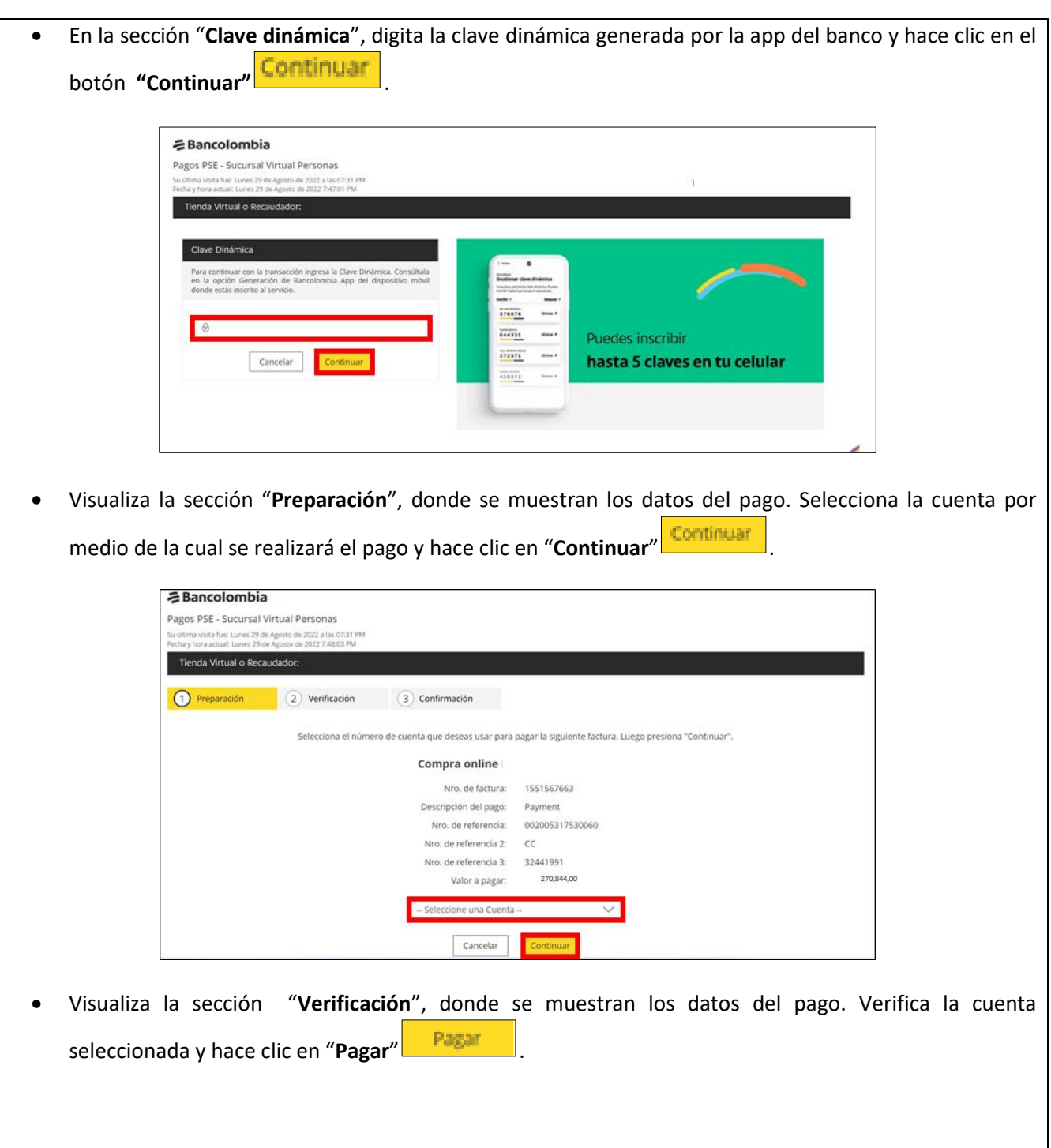

IN-GEHA-175, Versión 02.

**Versión:** 02

175 **IN-GEHA Instructivo de Usuario para Pagar y Generar Certificado de Paz y Salvo del Documento de Cobro del Impuesto Predial Unificado a Través del Portal Web** 

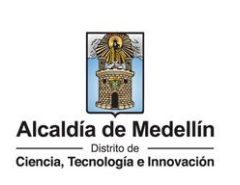

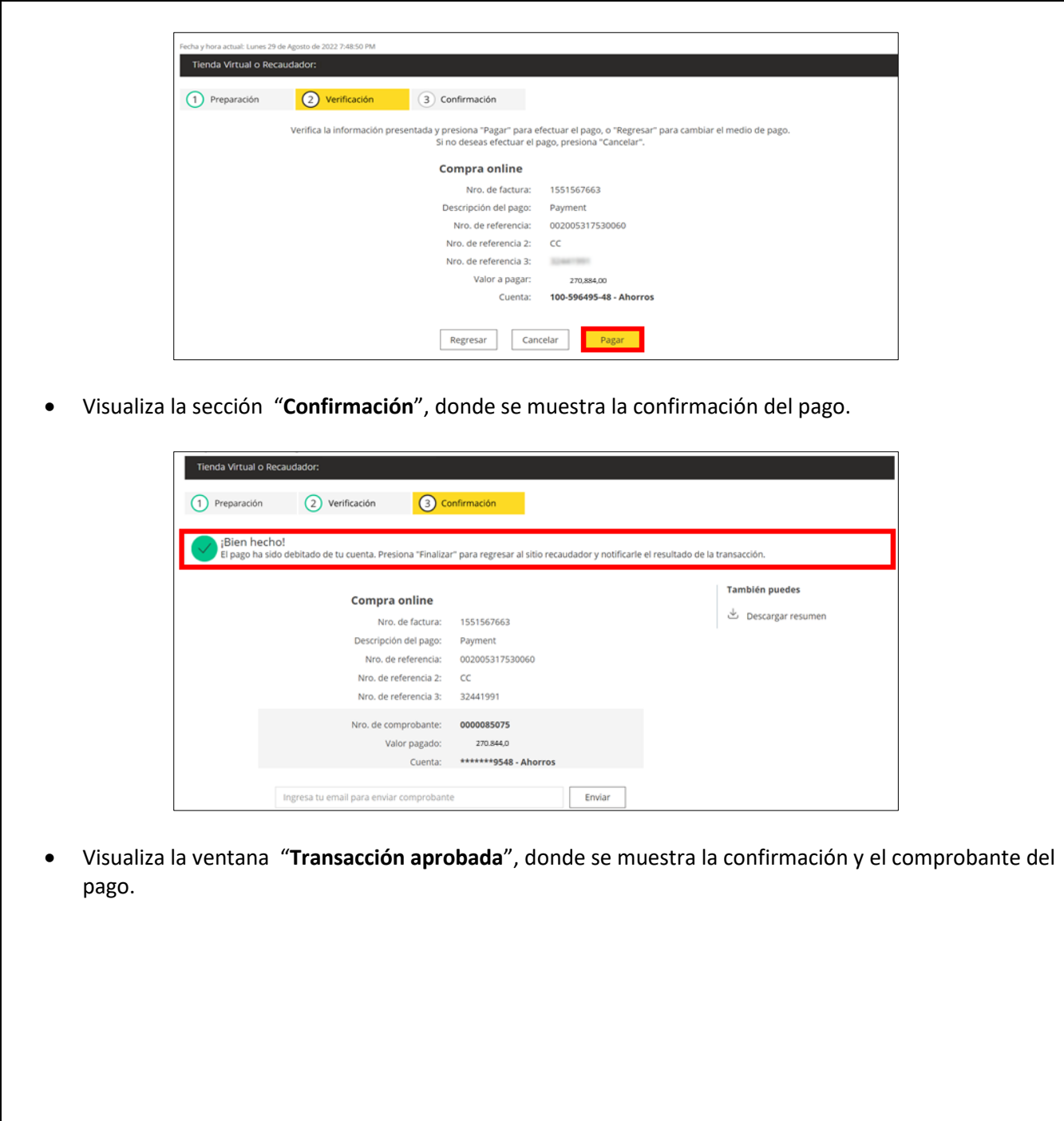

IN-GEHA-175, Versión 02.

**Versión:** 02

175 **IN-GEHA Instructivo de Usuario para Pagar y Generar Certificado de Paz y Salvo del Documento de Cobro del Impuesto Predial Unificado a Través del Portal Web** 

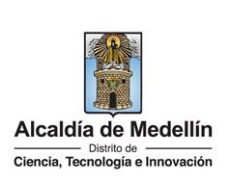

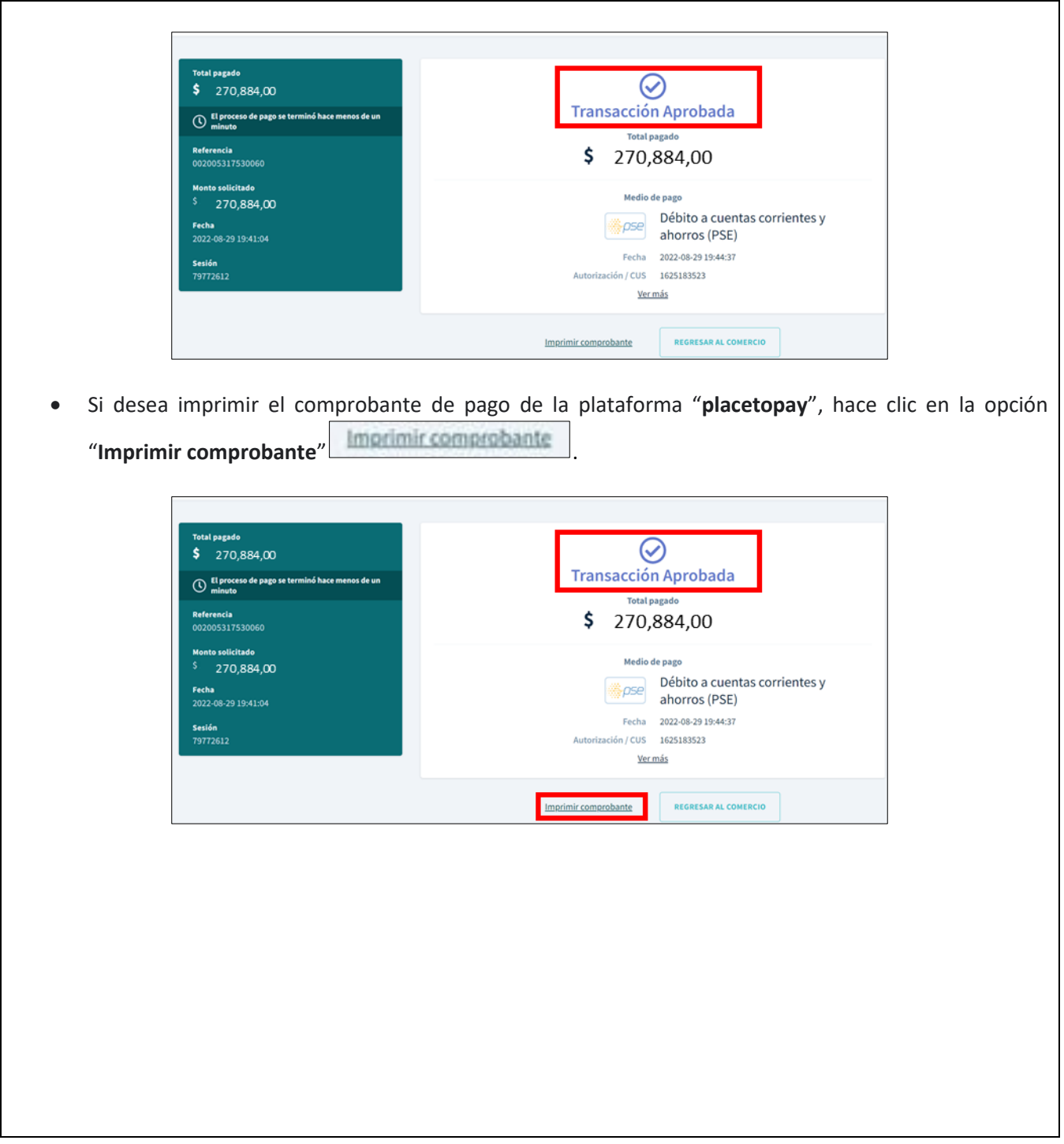

IN-GEHA-175, Versión 02.

**Versión:** 02

175 **IN-GEHA Instructivo de Usuario para Pagar y Generar Certificado de Paz y Salvo del Documento de Cobro del Impuesto Predial Unificado a Través del Portal Web** 

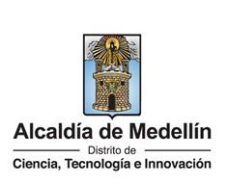

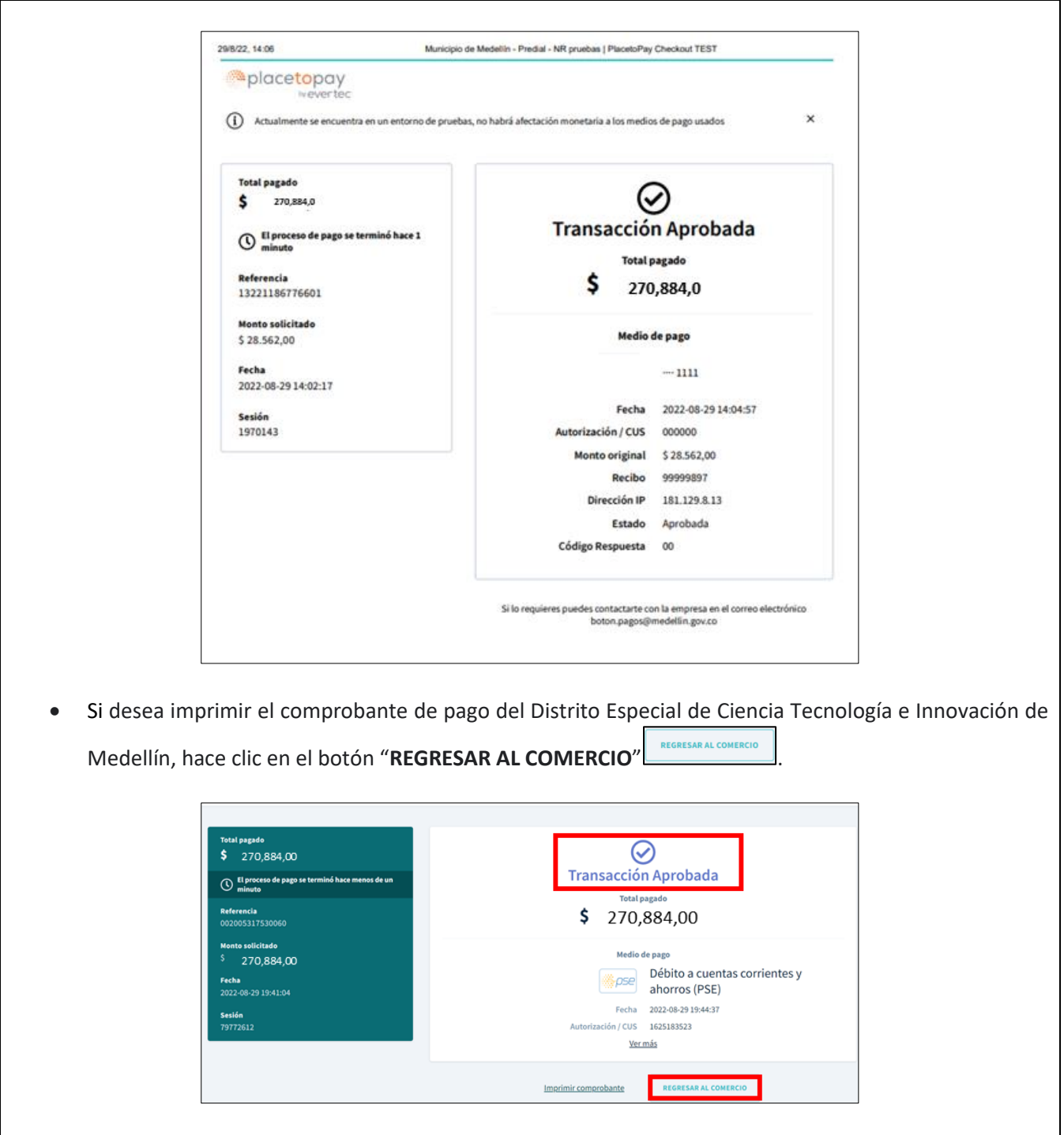

IN-GEHA-175, Versión 02.

**Versión:** 02

175 **IN-GEHA Instructivo de Usuario para Pagar y Generar Certificado de Paz y Salvo del Documento de Cobro del Impuesto Predial Unificado a Través del Portal Web** 

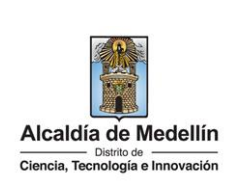

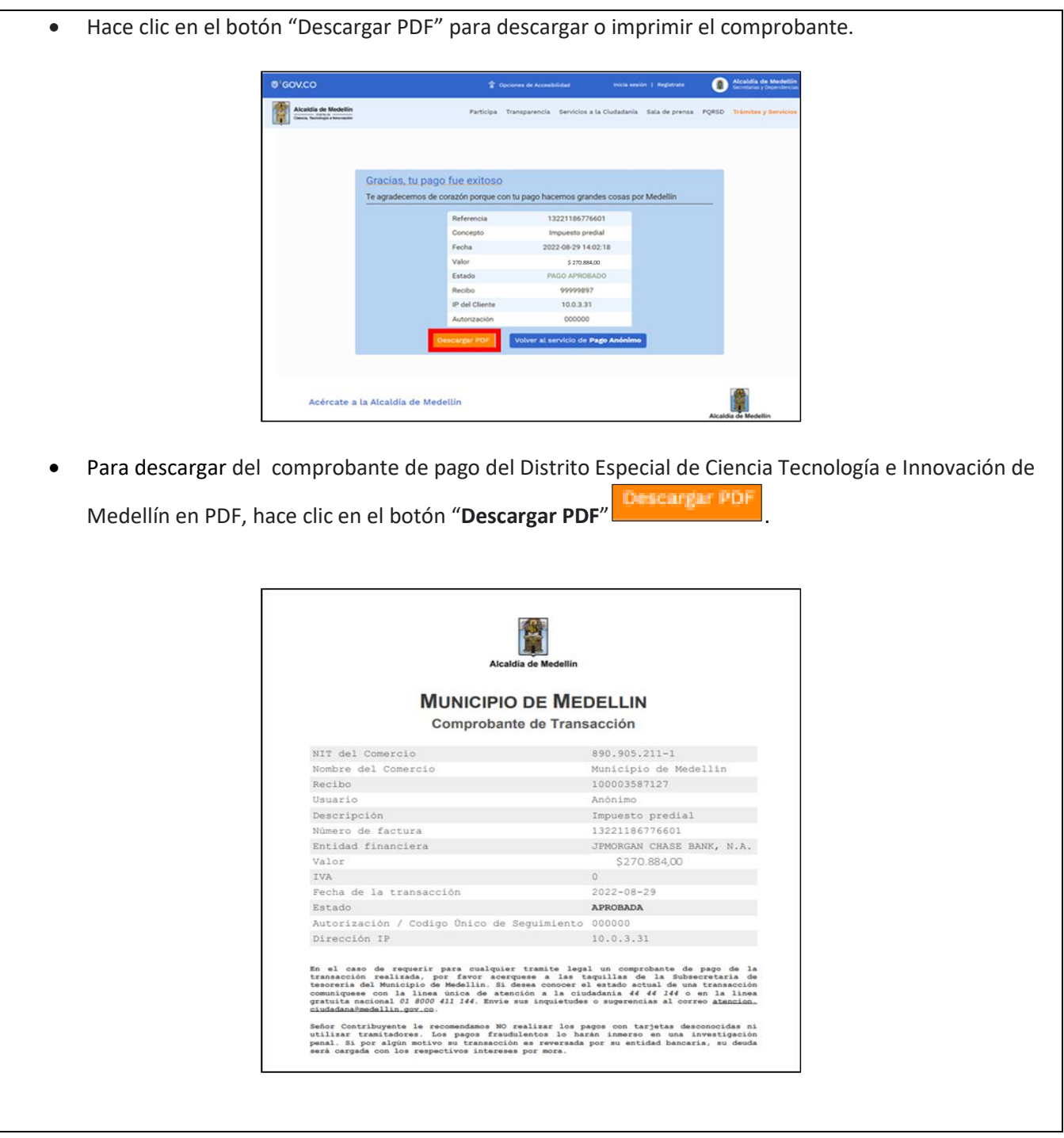

IN-GEHA-175, Versión 02.

**Versión:** 02

175 **IN-GEHA Instructivo de Usuario para Pagar y Generar Certificado de Paz y Salvo del Documento de Cobro del Impuesto Predial Unificado a Través del Portal Web** 

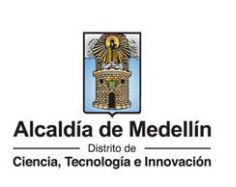

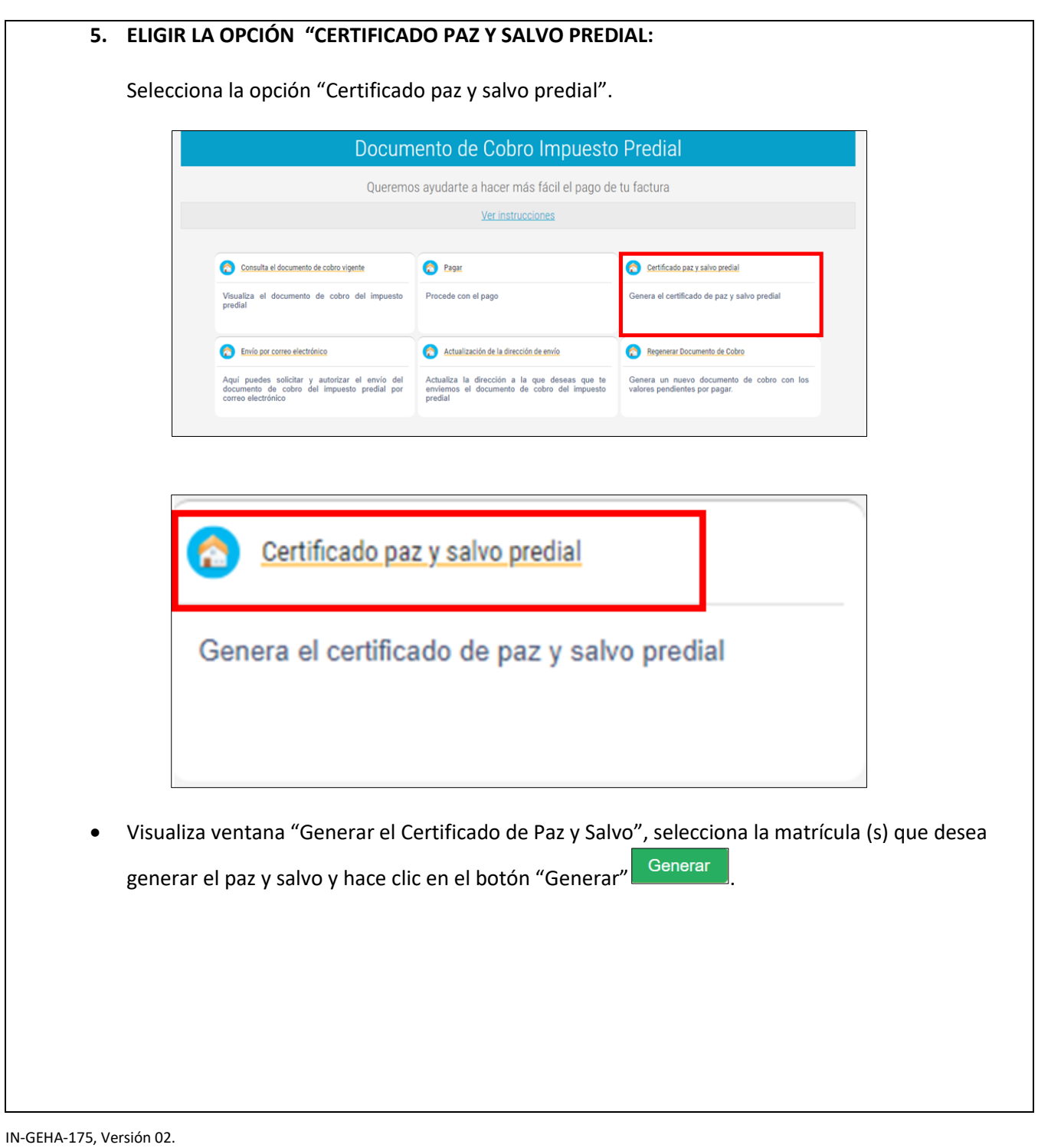

**Versión:** 02

175 **IN-GEHA Instructivo de Usuario para Pagar y Generar Certificado de Paz y Salvo del Documento de Cobro del Impuesto Predial Unificado a Través del Portal Web** 

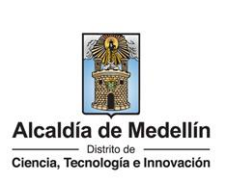

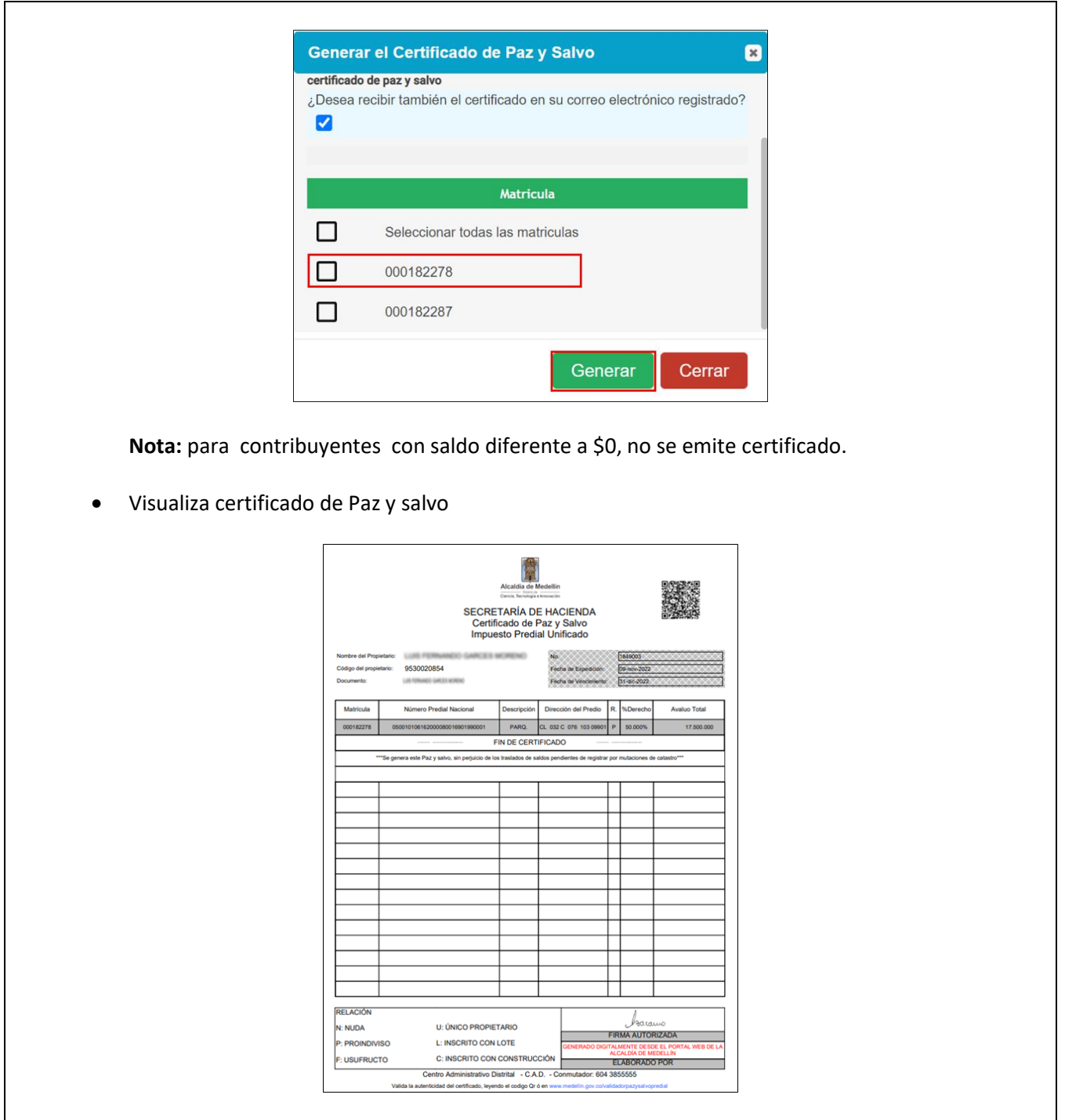

IN-GEHA-175, Versión 02.

**Versión:** 02

## 175 **IN-GEHA Instructivo de Usuario para Pagar y Generar Certificado de Paz y Salvo del Documento de Cobro del Impuesto Predial Unificado a Través del Portal Web**

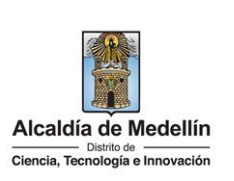

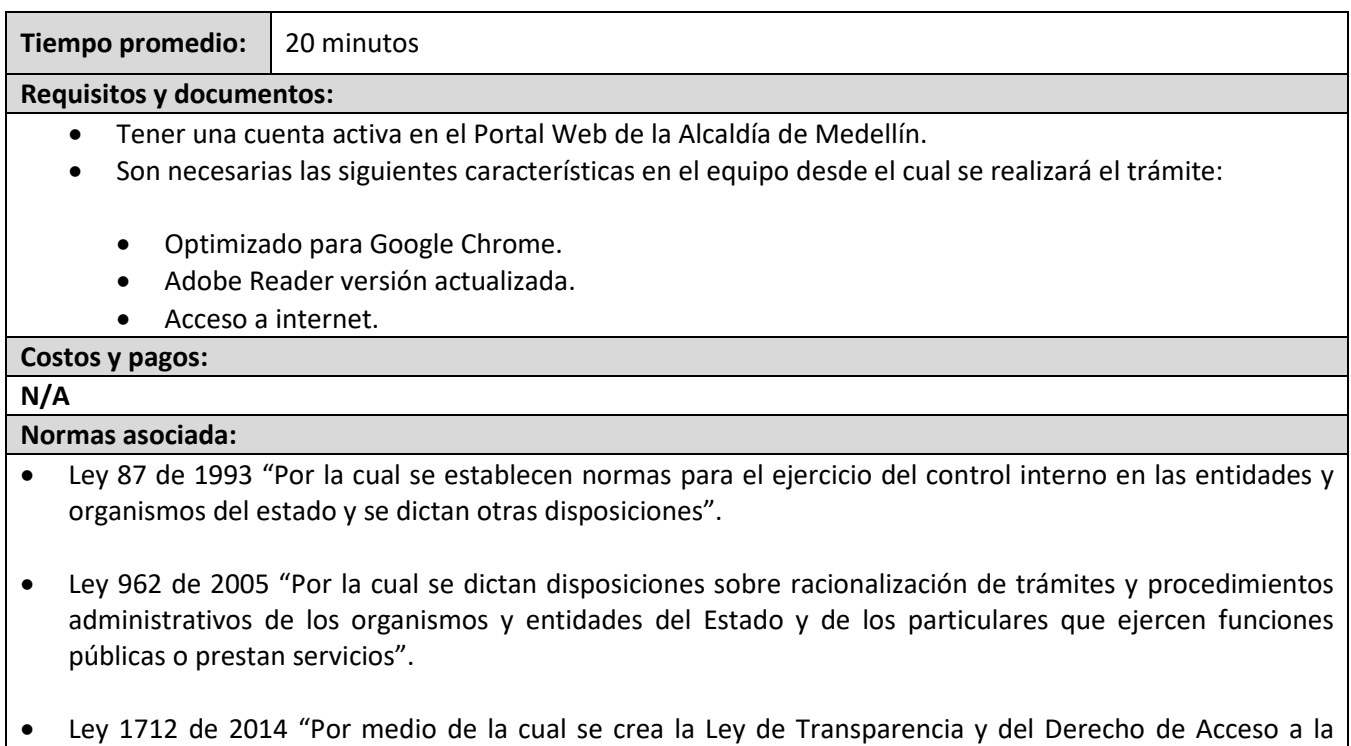

- Información Pública Nacional y se dictan otras disposiciones".
- Decreto 019 de 2012 "Por el cual se dictan normas para suprimir o reformar regulaciones, procedimientos y trámites innecesarios existentes en la Administración Pública."
- Política de privacidad y condiciones de uso del sitio web del Distrito Especial de Ciencia, Tecnología e Innovación de Medellí[n www.medellin.gov.co](http://www.medellin.gov.co/)

#### **Recuerde que:**

- Validar que toda la información diligenciada tanto en el portal web del Distrito Especial de Ciencia, Tecnología e Innovación como en las plataformas de pago, sean de uso confidencial e intransferible.
- Al finalizar las transacciones de consulta y pago, cerrar las sesiones iniciadas y todas las ventanas abiertas con la información registrada.

#### **Trámites y servicios relacionados: N/A**